- **What is a Shell?**
- **Why is Shell so Popular?**
- **What are the Disadvantages to Shell Scripts?**
- **When was Shell Created?**
- **How Shell Got Its Name**
- **Shell Features**
- **How Shell has Evolved over the Years**
- **Who uses Shell?**
- **Shell Examples**
- **Careers with Shell**
- **Conclusion**

If you are working on a Microsoft, Apple, or Linux operating system (OS), you are using shell scripts, perhaps without knowing it. In fact, you interact with shells every single time you boot up your Linux OS.

A shell is a type of computer program called a command-line interpreter that lets Linux and Unix users control their operating systems with command-line interfaces. Shells allow users to communicate efficiently and directly with their operating systems.

Shell scripts help programmers, data scientists, and casual users save time and avoid repetitive tasks with automation. For example, scripts can perform daily backups, install patches, monitor systems and activity, and perform routine audits.

Shells read fairly intuitive human-ready commands and turn them into something the system will understand.

# **What is a Shell?**

Shell scripting is not a single language but, because it uses some natural language commands, it's easy to learn, even without a programming background. However, each shell scripting dialect is considered a language, and if you plan more complex activities, shells take a lot of practice.

Shell scripting is one of the simplest ways to set up automation. Using Linux or Unix commands, shell scripting gives data scientists, DevOps, and TechOps people conditional and loop control structures to repeat commands.

Shell scripts don't always go by the same name. Sh, Bash (the most common), csh, and tesh are all shell scripts. While in IBM's VM operating system, they're called EXEC; in DOS, shell scripts are called batch fles.

A shell has two categories, command-line shell and graphical shell. Command-line shells are accessed using command-line interfaces where systems receive input in humanreadable commands and then use the command-line interfaces to display the output.

- Command full-path: /bin/ksh
- Non-root user default: \$
- Root user default: #

Graphical shells use a graphical user interface (GUI) to perform interactions and essential operations such as opening, closing, and saving fles.

Here are some **[sample shell commands](https://www.datacamp.com/community/tutorials/shell-commands-data-scientist)**:

To find out what directory you're in: pwd

To find a command in the manual: man command

- Command full-path: /bin/bash
- Non-root user default prompt: bash-x.xx\$
- Root user default: bash-x.xx#

To make a text fle scrollable: less file 1 or more file 1

### **Diferent types of shells**

**Bourne Shell**

This analogy is a bit simplistic, but imagine shell scripts as autofill for programmers. Instead of typing commands into a keyboard one at a time, shell uses sequences of commands in single scripts that users can initiate with a simple flename in the command-line. Shell scripts perform program execution, text wrapping, and fle manipulation.

As cool as the name may imply, the Bourne shell has nothing to do with spies and highspeed car chases. The Bourne shell, the second most commonly used Unix shell, was created in 1979 by Stephen Bourne at Bell Labs. Like its predecessor, the Thompson shell, Bourne's executable flename is sh.

The Bourne shell is the default shell of the Solaris OS. Despite its age, the Bourne shell is popular today because of its speed and compactness. However, the Bourne shell isn't very interactive and can't recall its command history. It also lacks logical and arithmetic expression.

Shell is common on nearly every OS because they are efficient and easily updatable. It monitors your computer's system and performs routine backups without you having to think about it.

Bourne prompts include:

- Command full-path: /bin/sh and /sbin/sh
- Non-root user default: \$
- Root user default: #

**command-line**

The C shell, flename csh, and its predecessor flename tcsh, is another Unix shell from the late 70s. It was created by Bill Joy, who at the time was a graduate student from the

University of California, Berkeley.

The fi[rst shell script](https://multicians.org/shell.html) was created in the early 1960s by MIT computer staff member Louis Pouzin. His first command-line was RUNCOM, which liberated computer scientists from repetitive tasks such as compiling, updating, renaming, and moving.

Unlike the Bourne shell, the C shell is interactive and recognizes command history and aliases. C shells also include C-like expression syntax and built-in arithmetic.

command-line prompts include:

- Command full-path: /bin/csh
- Non-root user default hostname:  $\frac{1}{6}$
- Root user default hostname: #

Shells are popular among programmers because they are concise. That doesn't mean they're basic, however. Shells offer several features, including:

## **KornShell**

The KornShell, flename ksh, was developed in the early 1980s by David Korn at Bell Labs. KornShell includes many of the features of the C shell, and it's a super-set of, and therefore is backward-compatible, with the Bourne shell.

The KornShell runs faster than the C-shell. It runs Bourne shell scripts and features C-like arrays, functions, and string-manipulation facilities. In addition, it features built-in arithmetic.

KornShell prompts include:

#### **GNU Bourne-Again shell**

There are a lot of ways shells save time and effort, but one particularly convenient feature is its command history. Instead of retyping commands, the history command shows all the commands that were used during that session.

Filename substitution is also known as "globbing." When a word contains characters such as ?, \*, or [, or begins with ~, the shell will see the word as a patern and will be replaced by an alphabetical list of filenames to match the pattern.

The GNU Bourne-Again, or Bash, shell, is an open-source alternative to the Bourne shell. It was designed by Brian Fox for the GNU Project and was released in 1989. Not only is it fully compatible with the Bourne shell, it takes many of the best features from KornShells and C shells. The GNU Bourne-Again shell has automatically mapped arrow keys for editing and command recall.

GNU Bourne-Again prompts include:

#### **What shell scripting does**

Shell scripting can perform a number of tasks, including monitoring tasks like disk usage, performing backups, creating command tools, manipulating fles, running programs, linking programs together, completing batches, etc.

#### **Main alternatives to shell**

command-lines (csh) are the most common Unix shells. command-lines excel at interactive work, including aliases, cdpath, job control, path hashing, directory stacks, etc. They also offer editing and history features.

In IBM's VM operating system, they're called EXEC; in DOS, shell scripts are called batch fles. Those are still shell scripts, though. Other scripting languages, such as Javascript, Python, Perl, and TCL are also scripting languages. Not surprisingly, computer professionals all have their favorites, and we'll get to the upsides and downsides to shells in a bit.

# **Why is Shell so Popular?**

There's no need to switch syntaxes because shell's syntaxes and commands are identical to those entered in the command-line. In addition, it's easy and quick to write shell scripts: they start quickly and they're easy to debug.

# **What are the Disadvantages to Shell Scripts?**

Shell scripts can be error-prone and difficult to diagnose when problems occur. Shells are not designed for complex or large tasks, and they are slow to execute. Additionally, shells don't offer much data structure, and there can be syntax or design flaws.

This opens an editor with a file named example.sh Press the 'i' key to start inserting the code:

### **When was Shell Created?**

Create another file in vi editor: \$vi example2.sh

While Pouzin wasn't a computer language expert, or perhaps because he wasn't, he believed that command-lines could be a language in and of themselves.

Rather than a career path, think of shell scripting as a useful tool in a data scientist's arsenal. Data professionals of all kinds need to know multiple languages (or at least they should), and shell scripts help them use the languages more efficiently.

By the mid-1960s, Pouzin teamed up with British scientist Christopher Strachey. Strachey designed a macro-generator that served as a base for Pouzin's command language, which ran on what was at the time the state-of-the-art Multics operating system.

# **How Shell Got Its Name**

Pouzin named his new language "shell" because it is the **[outermost layer](https://www.ibm.com/docs/en/aix/7.2?topic=administration-operating-system-shells)** of operating systems.

# **Shell Features**

#### **Background processing**

# **CERTIFICATION Certifications**

One of the biggest benefts to shell scripts is that they can run in the background. Depending on the command, shells can run in the foreground or the background. Foreground processes are visible on the screen and can only run sequentially.

Background processes do not appear on the screen and can run non-sequentially. To run a shell script in the background, users simply need to add an ampersand (&) at the end of the script.

> **Templates** Integrations Documentation

#### **Wildcard substitutions**

#### Open Source RDocumentation Course Editor DataCamp **Donates**

Wildcard substitutions allow systems to process more than one command at a time or to find snippets of phrases from text files. For example,  $*$  tells the system to match any string, even empty strings. ? matches a single character, [example] matches any character ("example" is just an example) and [1-9] (another example) instructs the shell to match characters within the range.

#### **Command aliases**

Shell aliases are shortcut commands. Some aliases are a single word, and others are a

single letter. To see the list of aliases, users only need to enter ·alias.

#### **Command history**

#### **Filename substitution**

#### **Input/output redirection**

Input/output (i/o) redirection allows users to swap the standard input (stdin) and standard output (stdout) to be associated with the display screen, keyboard, or a fle.

#### **Piping**

Shell piping is another kind of redirection that sends the output of a command/process/program to another command/process/program. This lets the commands/processes/programs operate simultaneously and allows for continuous data transfer without having to pass through the display screen or temporary text fles.

#### **Shell variable substitution**

When the shell encounters an expression containing special characters, it translates the code into something that is more recognizable for users. That process is called variable substitutions or simply variables.

Variables are also used by more seasoned programmers. If, for example, a programmer doesn't know the actual values before executing a program, they can use the variable as a placeholder before the code is ready for execution.

# **How Shells Vary**

There are two primary sorts of shells, "shell" (sh) and "bash." Both run within the Unix operating system. Shell is a generic name for scripting in any shell. As the name implies, bash (Bourne Again Shell) is an improved and extended shell.

Bash uses up-gradation for more functionality, supports job controls, is easier to use than sh, and supports command history. Sh does not support command history; its scripting works in any shell and is more portable.

## **How Shell has Evolved over the Years**

Over the years, shells have evolved and stayed more or less the same. The Bourne shell was a big step forward from the original Thompson shell, but many of the original functions remain. Of course, computers and our expectations have all changed.

There are potentially as many shells as there are users; but fundamentally, there are two types of shells – command-lines or Bourne. Anything else is a dialect rather than a diferent language.

#### **Unix shells**

Unix shells are the original and they are still going strong. Unix shells work on Unix and Unix-related operating systems, such as Macs.

#### **command-lines**

#### **Tenex command-line**

The Tenex command-line (tcsh) was developed by Ken Greer from Caregia Melo University. Tenex was considered an improvement over the original command-line version. Unlike the original C, Tenex offers command-line editing and completion, among other features. In 1981, tsch merged with csh.

#### **Korn shells**

Korn shells (ksh) are another Unix shell but it's sort of a compromise between C and Bourne shells, with backward compatibility with the later. The Korn shell was developed in the early 1980s by David Korn at Bell Labs.

#### **Bourne again shells**

The Bourne Again shell (Bash) is an open-source Unix shell that was writen in the late 1990s by Brian Fox for the GNU project as an upgrade to the Bourne shell.

#### **Exotic shells**

While they're all built on C or Bourne shells, programmers **[have designed](https://www.amazon.com/Wicked-Cool-Shell-Scripts-Taylor/dp/1593270127)** 100s if not 1,000s of diferent dialects. Some are useful, and some are simply fun.

### **Who uses Shell?**

Almost anyone who uses a computer benefts from shell, but they are especially beneficial for system administrators, DevOps people, programmers, and data scientists. Shells are used to automate tasks and applications, install packages, backup or restore data, and of course for programming.

# **Shell Examples**

Shells are as basic or as complex as the user desires. A simple bash greeting, for example, reads, echo "hello \$USER", while **[complex shell scripts](https://www.linuxtopia.org/online_books/advanced_bash_scripting_guide/moreadv.html)** are almost limitless. Here are some basic examples:

**Example 1: Using a while loop in bash**

Create a fle in bash using a suitable editor. Here we use vi editor.

\$ vi example.sh

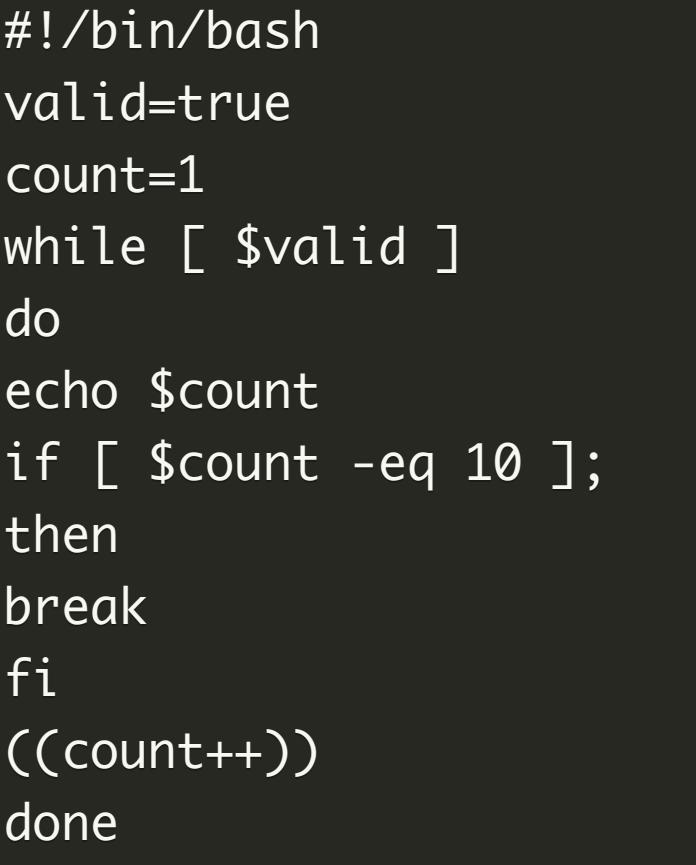

Press escape follwed by ':wq' to save and return to the terminal. Execute by using bash example.sh **Example 2: Accepting inputs from the terminal by users**

Enter code in the editor:

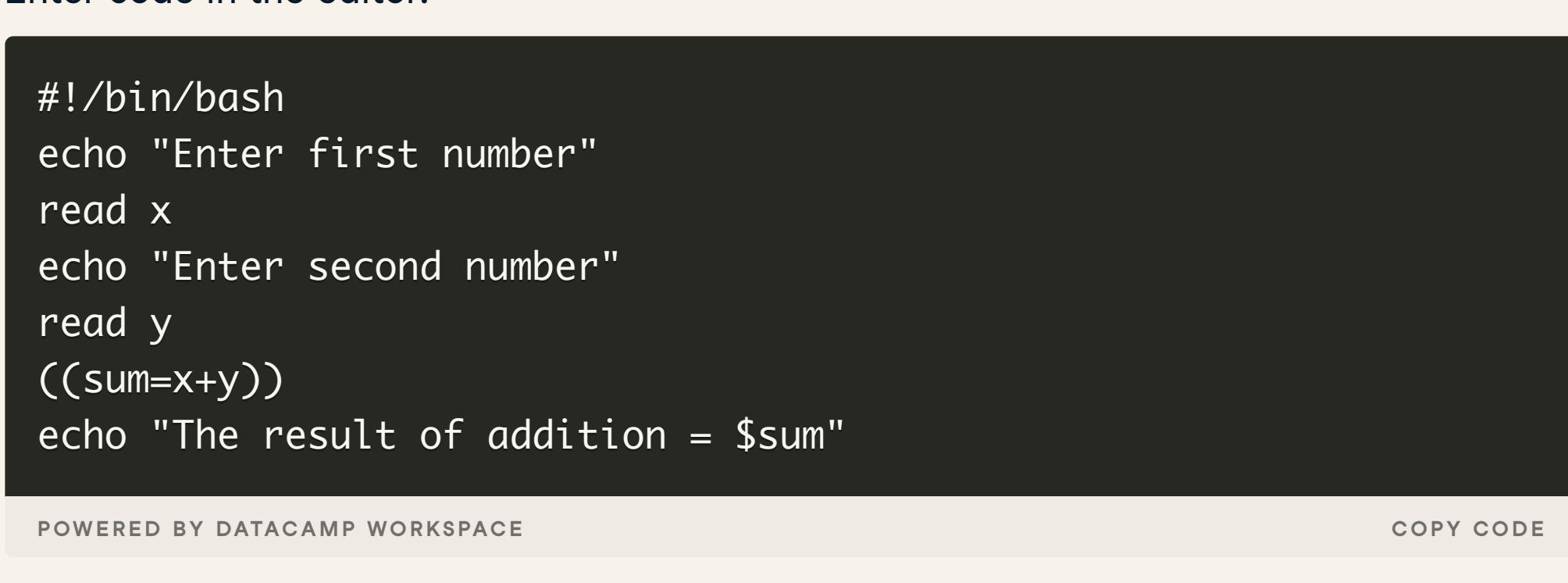

Execute by using bash example2.sh

[To learn more useful shell commands for data science, check out this tutorial on](https://www.datacamp.com/tutorial/shell-commands-data-scientist) **Useful Shell Commands**.

# **Careers with Shell**

Still, some companies have some roles that specifcally require shell scripting. The average salary **[is around \\$78,000](https://www.payscale.com/research/US/Skill=Shell_Scripting/Salary)**. That said, shell scripts are a building block to roles like system administrators, which can bring in six-fgure salaries.

## **Conclusion**

Shell is like a string that runs through every programming language. Complex commands are boiled down to concise and intuitive shorthands. Understanding shell is an important skill for any data scientist or computer engineer. Learn about shell in DataCamp's **[Introduction to Shell](https://www.datacamp.com/courses/introduction-to-shell)** course.

# **Shell FAQ's**

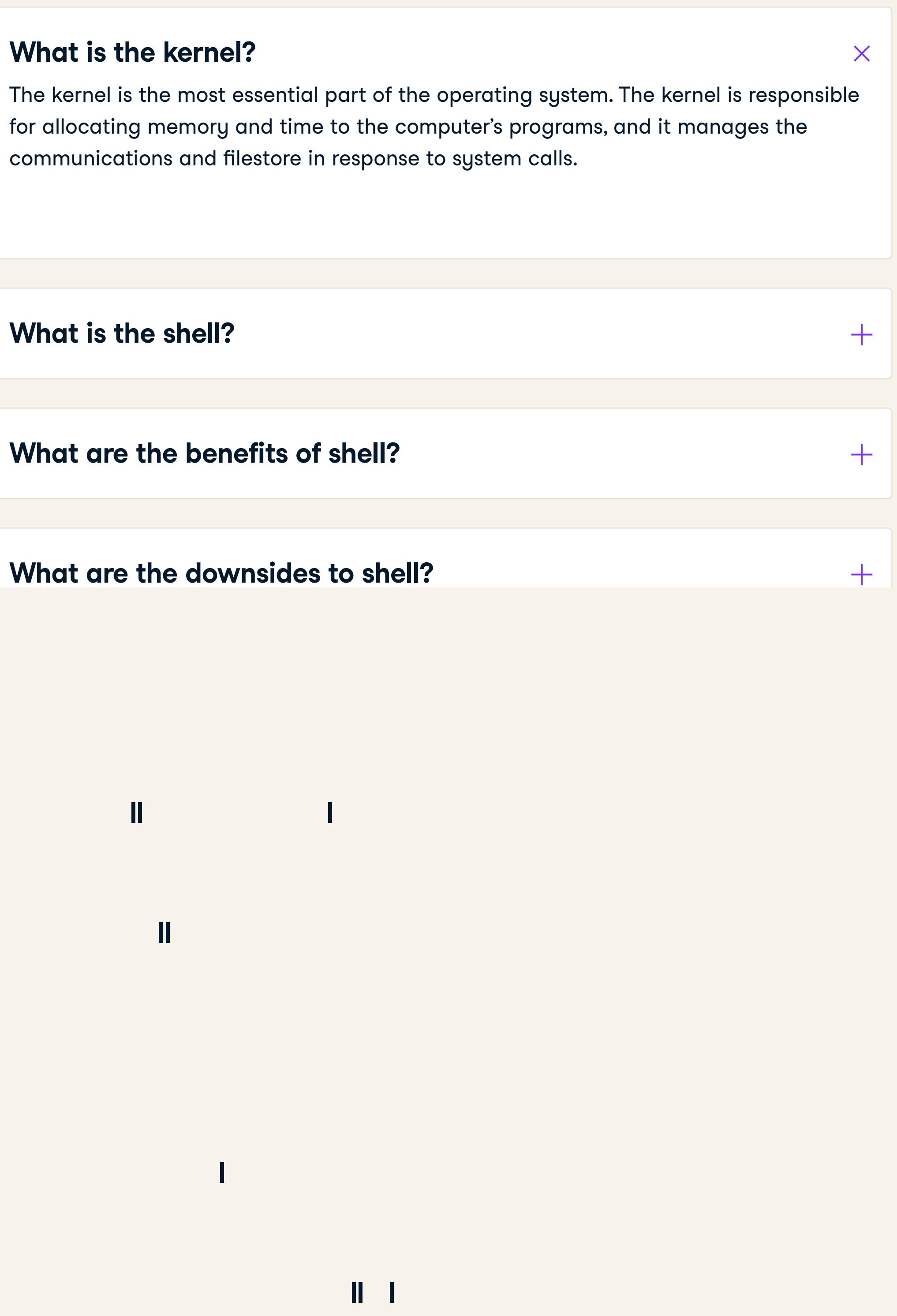

# **What is Shell?**

**Wendy Gitleson** • May 9, 2022 • 13 min read

<u>in</u> റി

Discover what Shell is and how learning it can make you a more efficient and versatile data scientist.

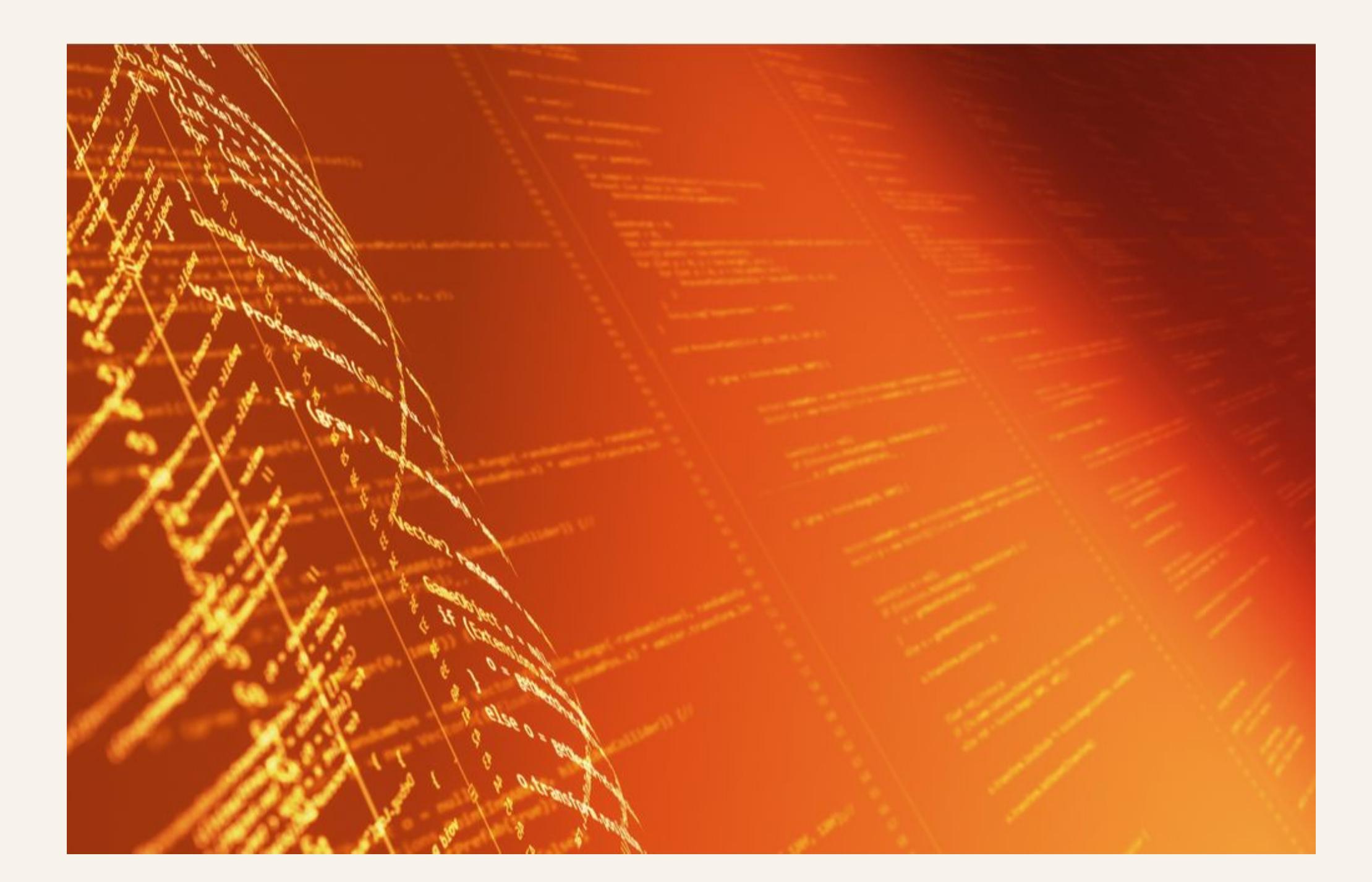

## **LEARN DATA COURSES WORKSPACE** Get Started

Learn Python Learn R Learn SQL Learn Power BI Learn Tableau Assessments Career Tracks Skill Tracks **Courses** Data Science Roadmap

# **RESOURCES PLANS SUPPORT ABOUT** Resource Center

Python Courses R Courses SQL Courses Power BI Courses Tableau Courses Spreadsheet Courses Data Analysis **Courses** Data Visualization Courses Machine Learning Courses Data Engineering

Courses

Data Scientist Data Analyst Hire Data Professionals

Blog

**Tutorials** 

Upcoming Events Pricing For Business For Classrooms Discounts, Promos & Sales

Book a Demo with DataCamp for Business

# Help Center Become an

**Instructor** Become an **Affiliate** 

About Us Learner Stories **Careers** Press Leadership Contact Us

© 2022 DataCamp, Inc. All Rights Reserved.

**R datacamp** [WE'RE HIRING](https://www.datacamp.com/careers)

LEARNER CHALLENGE

 $Q$ **BLOG** [Articles](https://www.datacamp.com/blog) [Podcast](https://www.datacamp.com/podcast) [Tutorials](https://www.datacamp.com/tutorial) Cheat-Sheets Category **Category V** | Write-for-us

 $\vert x \vert$ 

**Daily Cash** 

**Prizes!** 

[Home](https://www.datacamp.com/) > [Blog](https://www.datacamp.com/blog) > [Data Science](https://www.datacamp.com/blog/category/data-science)